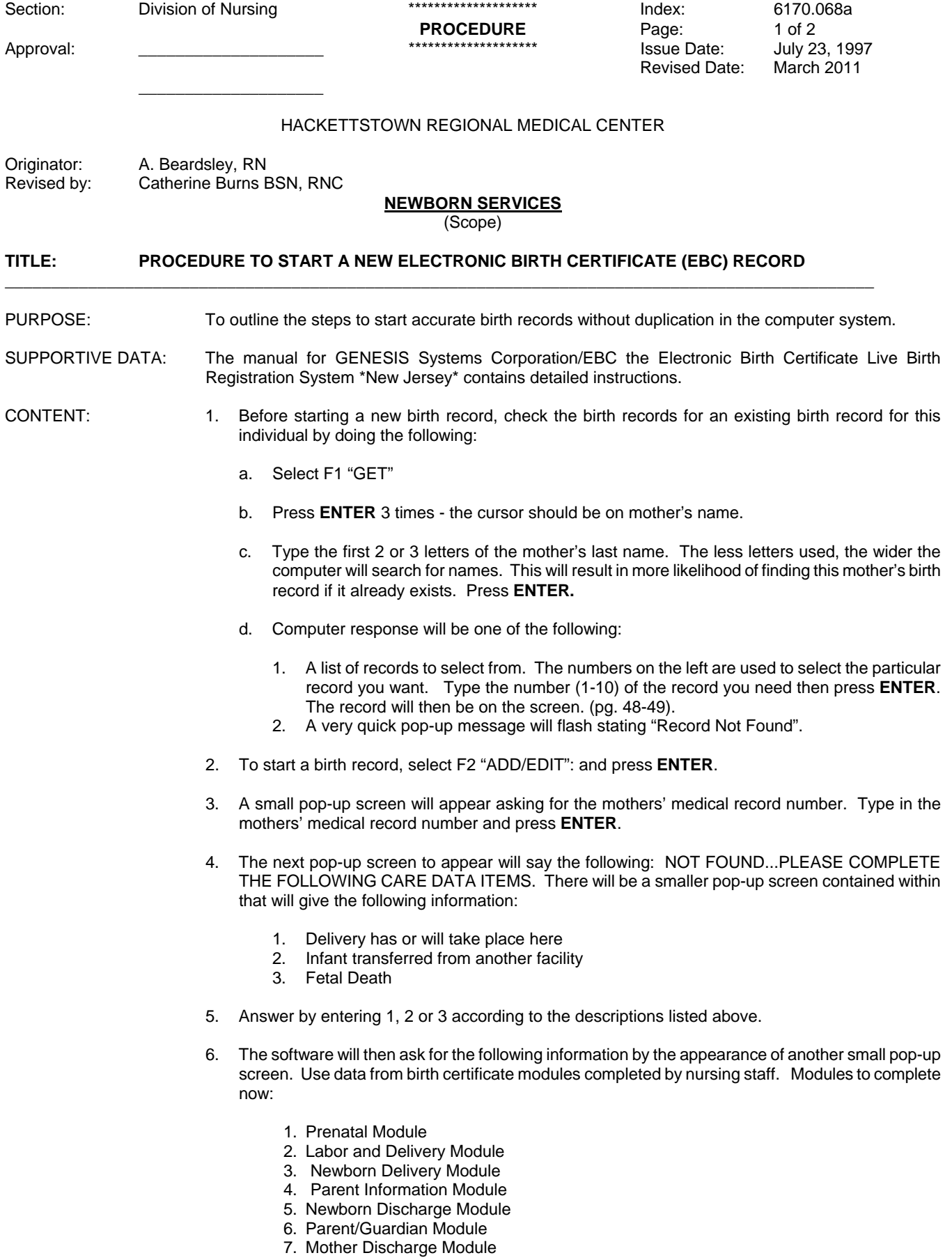

8. Adhoc Screen

- 7. The larger pop-up screen will now be fully exposed with the cursor on the next item to be entered the mother's medical record number. This is requested a second time as a means of verifying that you entered it correctly when asked the first time. Type in the medical record number and press **ENTER**.
- 8. Continue to enter the core data items as requested. Next will be admission date, then mother's name as per delivery, last name, **ENTER**, first name **ENTER.**
- 9. The software will then show screen 1, module 1 with the cursor blinking at the operator code,
- 10. Put operator code in and begin birth certificate. The program will move from screen to screen and module to module. Use data from birth certificate modules completed by nursing staff. If you need to stop, press escape and a pop up screen will come up with 3 options.
	- 1. Exit without saving
	- 2. Save as Incomplete
	- 3. Resume entry

If you have done any lot of the modules, press **2** to save so someone else can finish EBC.

Reference:

EBC The Electronic Birth Certificate Live Birth Registration System, New Jersey copyright© 1986, 1995 Genesis Systems Corporation, Lewistown, PA.